# LOGGING IN IN TWO EASY STEPS TEXT MESSAGE, TIQR AND YUBIKEY Strong Authentication

**SURF CONEXT** 

When using services that handle sensitive data, logging in using your institutional account is not secure enough, which is why a 2-step login process is required for some services from now on.

You log in using your institutional account, after which you verify your identity using text message, tiqr or YubiKey.

#### What do you need?

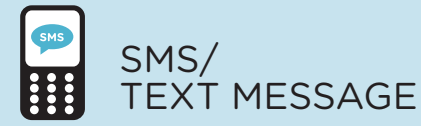

- A mobile phone you can use to receive text messages
- Access to your institutional account (email)

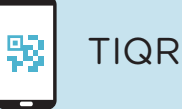

- A smartphone (iOS/Android) on which you can install the tiqr app
- Access to your institutional account (email)
- Activate push notifications for the tiqr app

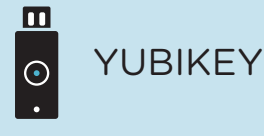

- A YubiKey (Standard, Edge or Neo)
- A device with a USB port (e.g. a PC or laptop) to which you can connect your YubiKey
- Access to your institutional account (email)

# LOGGING IN IN TWO EASY STEPS TEXT MESSAGE, TIQR AND YUBIKEY

#### More information

- Check the Frequently Asked Questions on https://support.surfconext.nl
- Having trouble? Please contact the Service Desk at your institution

### How do you log in to services?

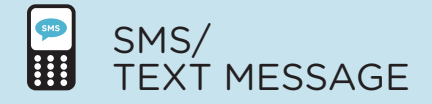

- • Select your institution and log in using your institutional account
- • Click 'send code' to receive a one-time pass code on your registered mobile phone
- Enter the pass code, and you are logged in successfully

TIQR

- Select your institution and log in using your institutional account
- You will now receive a push notification on your smartphone
- Enter your tiar PIN
- If you have not received a push notification, you must scan the QR code using the tiqr app on your smartphone
- You have successfully logged in

YUBIKEY  $\overline{\circ}$ 

- Select your institution and log in using your institutional account
- Connect your YubiKey to one of your computer's USB ports
- Press the button on your YubiKey, and you are logged in successfully